# **Recording Audio**

#### **Concept**

Adobe Presenter enables you to record audio using a line-in or built-in microphone. The audiorecording window allows you to view each slide as audio is recorded for it. It is a best practice to use the Notes section of the PowerPoint application to compose a script prior to composing audio tracks. This topic will explain how to record audio and use the script feature.

#### **Procedure**

Begin by activating your computer's built-in microphone or plugging in a microphone or headset with an attached microphone.

Open your PowerPoint presentation.

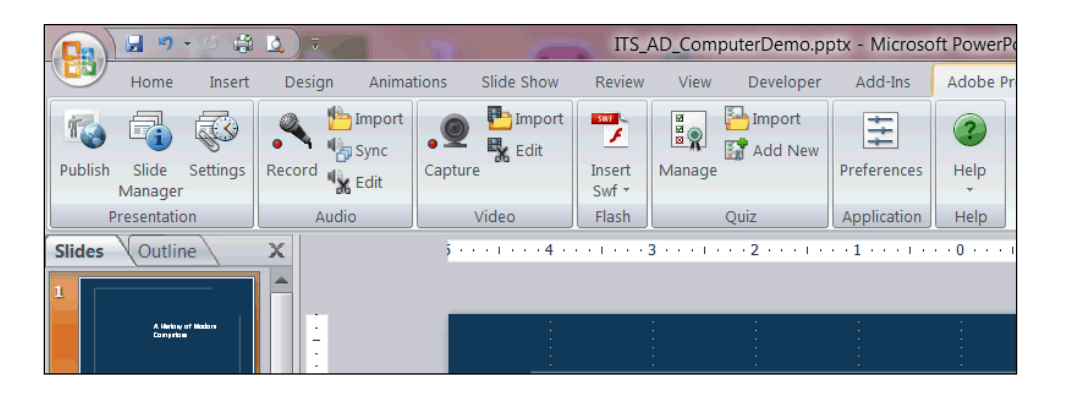

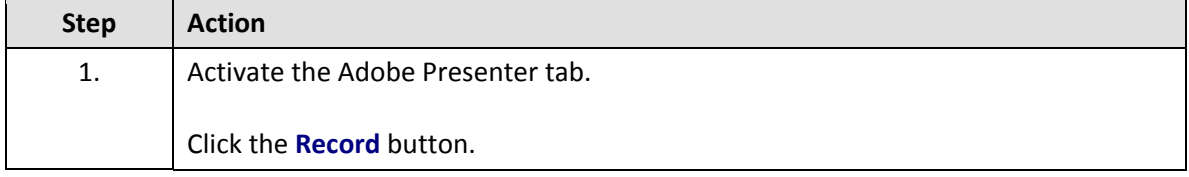

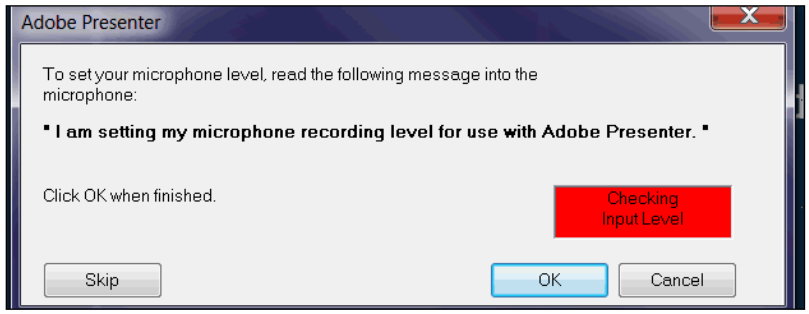

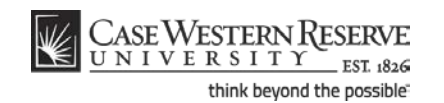

## **Information Technology Services Reference Guide Recording Audio**

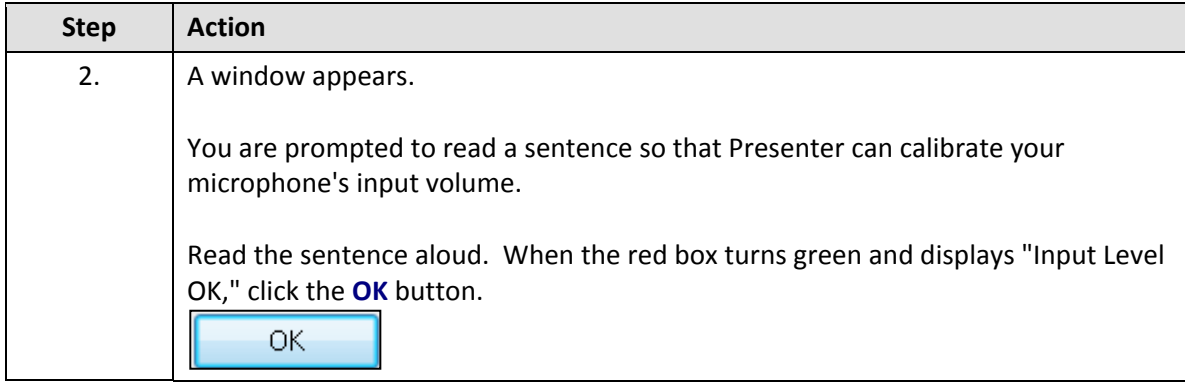

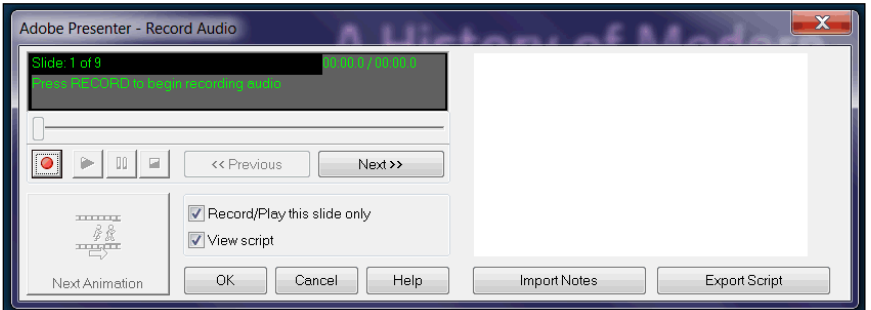

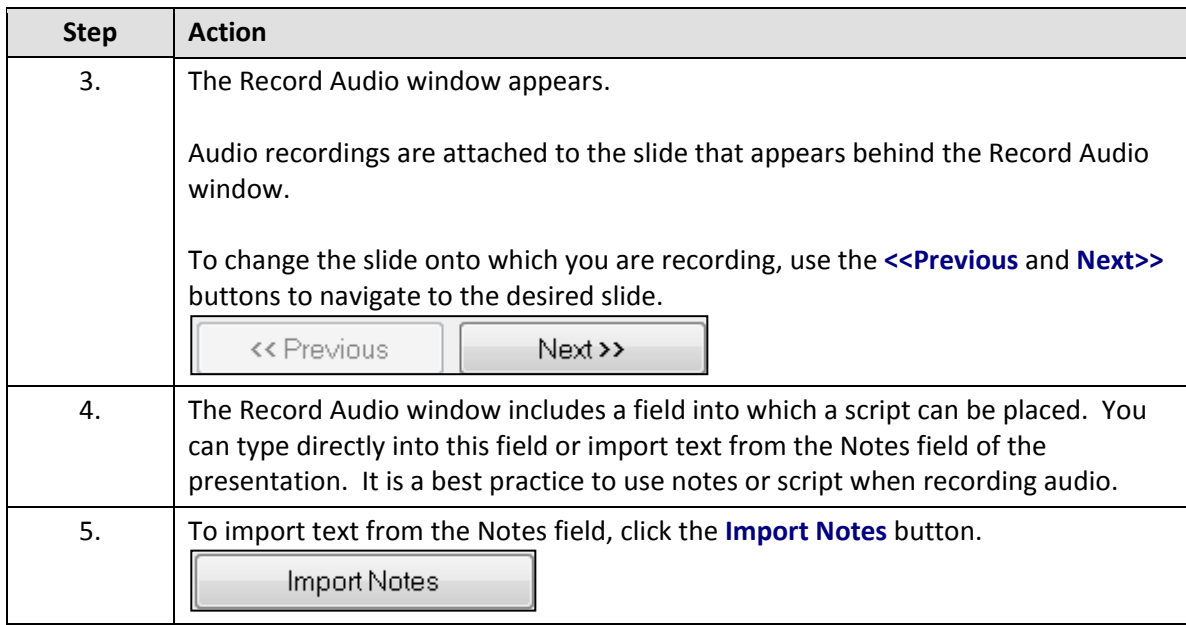

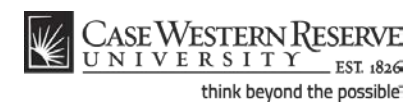

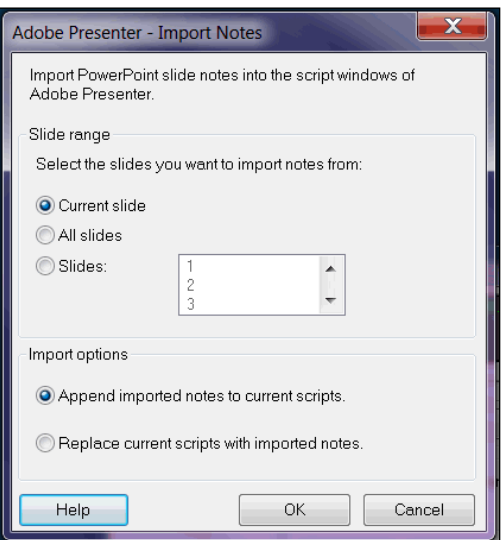

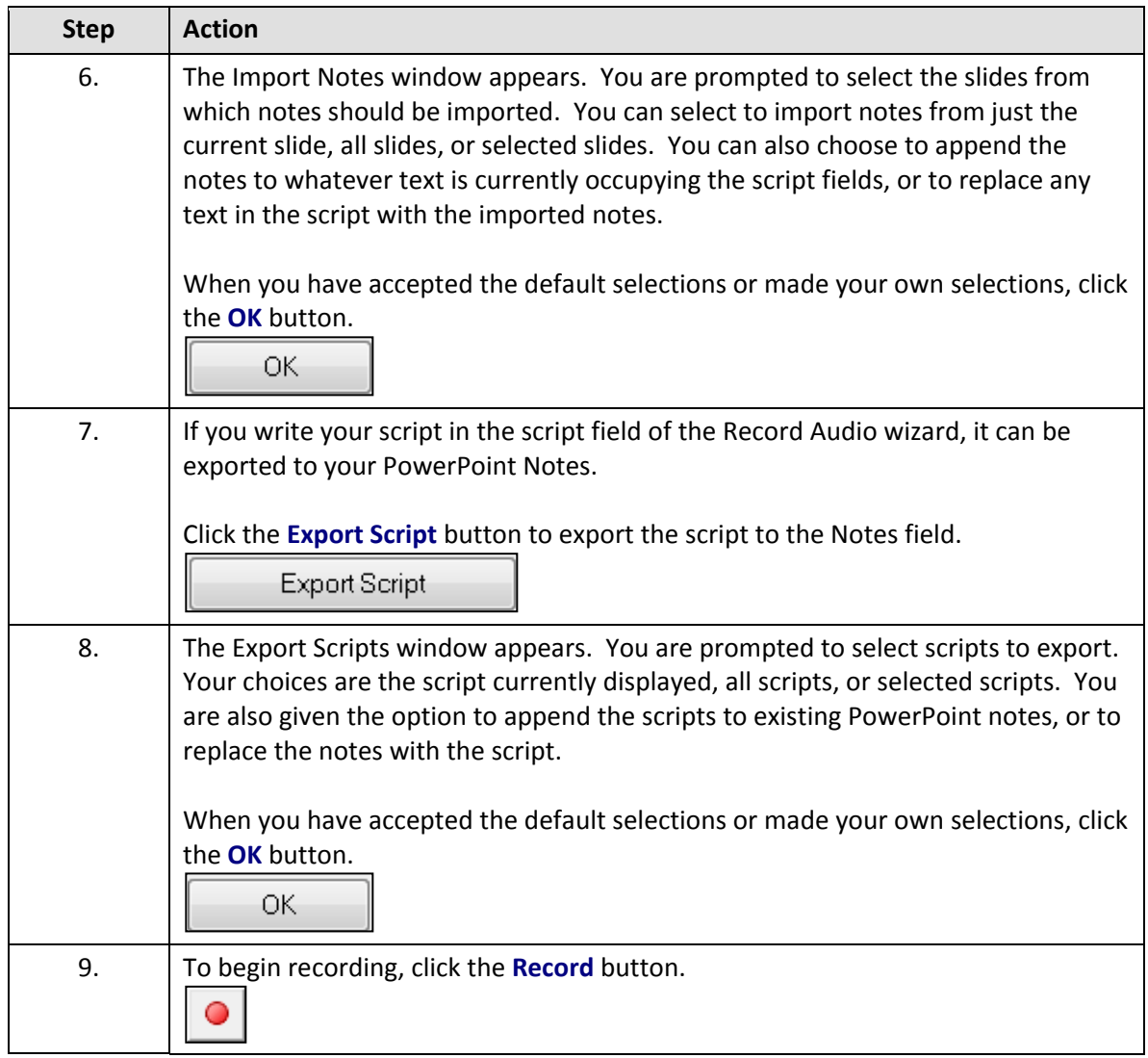

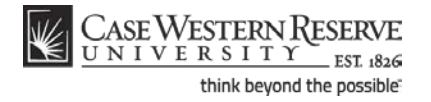

## **Information Technology Services Reference Guide Recording Audio**

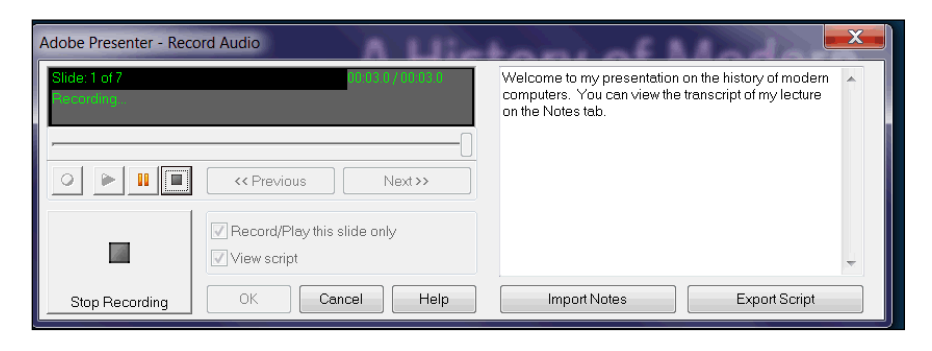

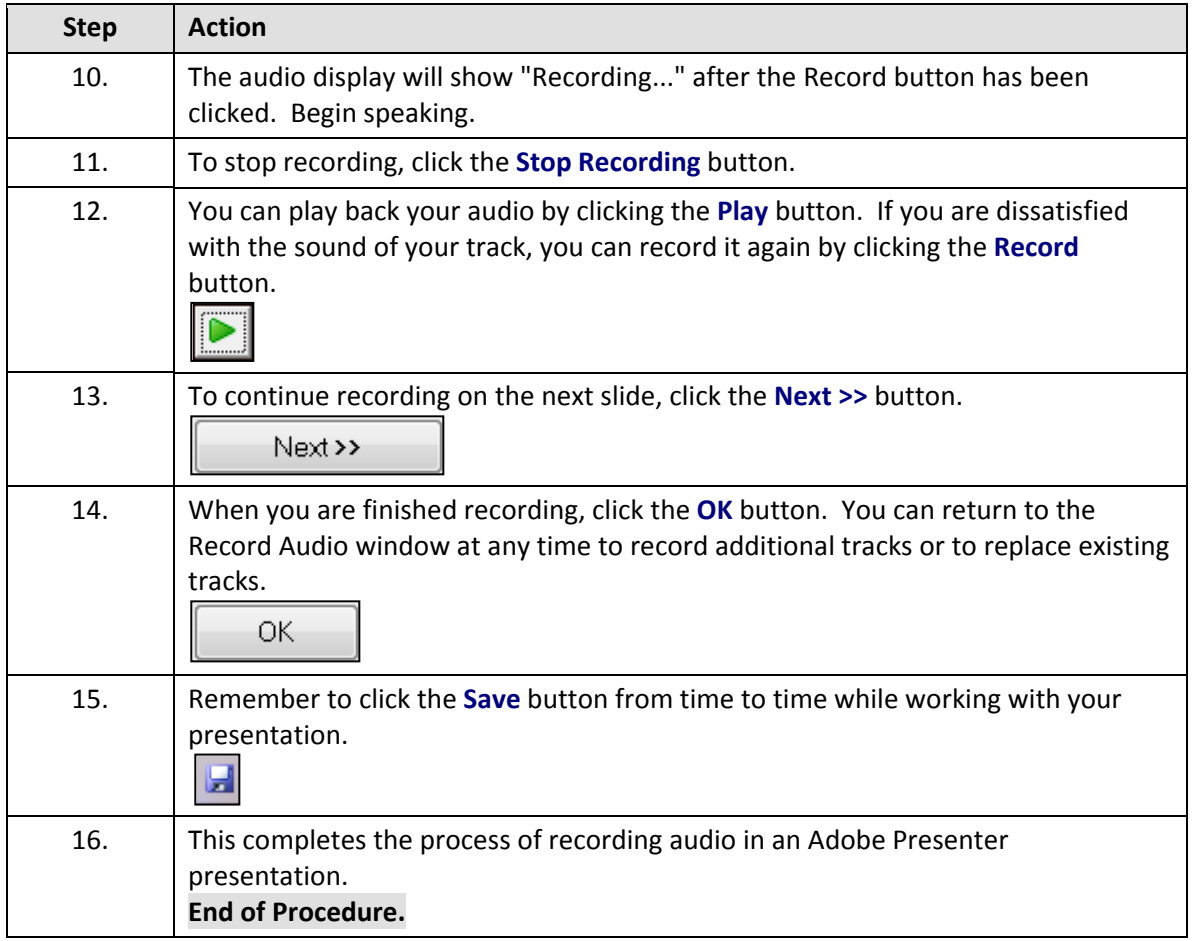

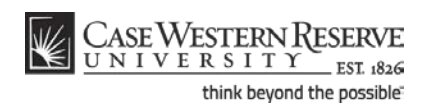